**本書の読みかた**

**必ずお読みください**

- バージョンアップを行うことにより、新たに追加・変更された機能についてのみ説明しています。 下記をご覧になり、ご自分の機種に該当する機能をお読みください。
- ●その他の機能については、ナビゲーションシステム本体に同梱の取扱説明書と併せてお読みください。
- 2002 年度版以降の地図ディスクをお使いの場合は、右ページ「バージョンアップする」のみ行って ください。(機能の追加・変更・削除はありません。)

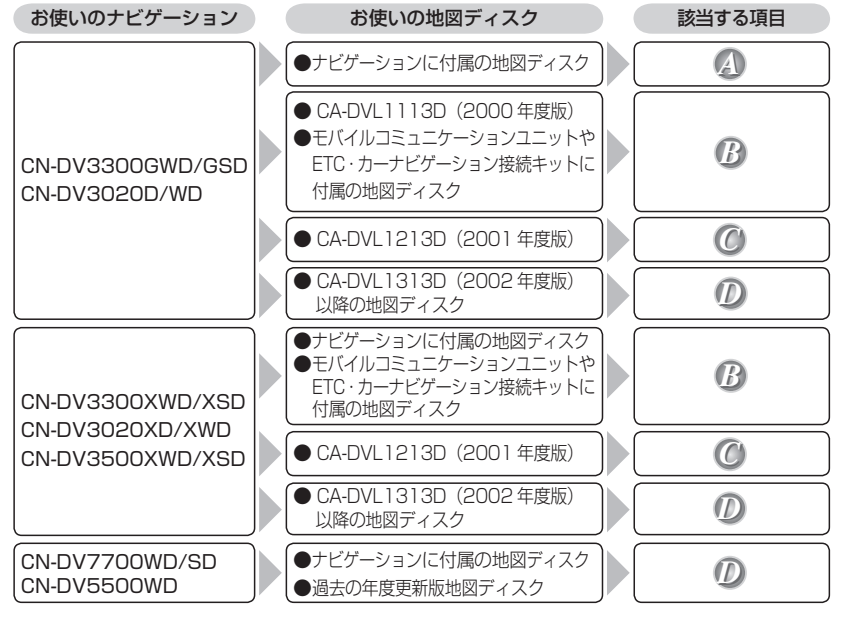

## **はじめてお使いになる前に**

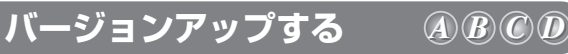

● モバイルコミュニケーションユニットや、ETC・カーナビゲーション接続キットに付属の「デジタルマップ DVD-ROM」はご使用にならずに、本製品(地図ディスク)でバージョンアップしてください。

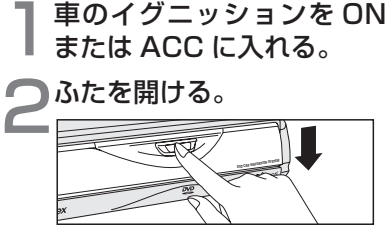

つ▲ (EJECT ボタン) を押し、<br>つディスクを取り出す。

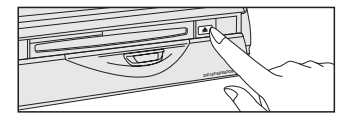

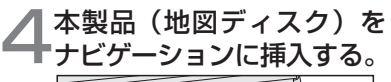

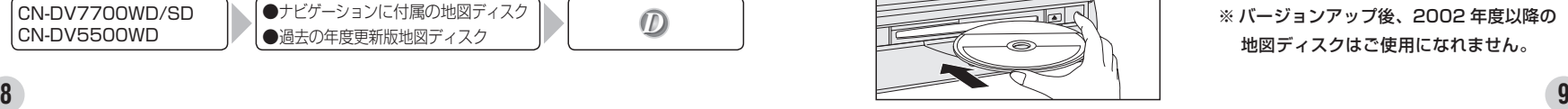

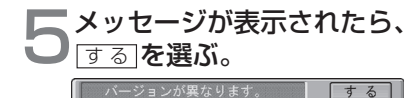

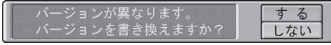

 プログラムの読み込みを開始します。 ※プログラムの読み込み中はイグニッ ションを OFF にしないでください。

● 2002 年度版以降の地図ディスクから バージョンアップする場合は、上記画 面は表示されません。 (自動的にバージョンアップされます。)

## ●読み込みが終了すると、<br>●本体が再起動します。

 追加された新機能と更新された地図をご 使用になれます。

 ※ バージョンアップ後、2002 年度以降の 地図ディスクはご使用になれません。